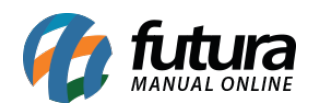

**Sistema:** Futura Server

**Caminho:** *Cadastros>Geral>Moeda Câmbio*

**Referência:** FS58

**Versão:** 2019.05.20

**Como funciona:** A tela de **Moeda Câmbio** é utilizada para efetuar o controle de conversão de câmbio sendo possível atualizar a tabela de preço conforme o valor da moeda.

Para efetuar este procedimento acesse o caminho indicado acima, clique em *F2 Novo* e o sistema vai abrir a tela abaixo:

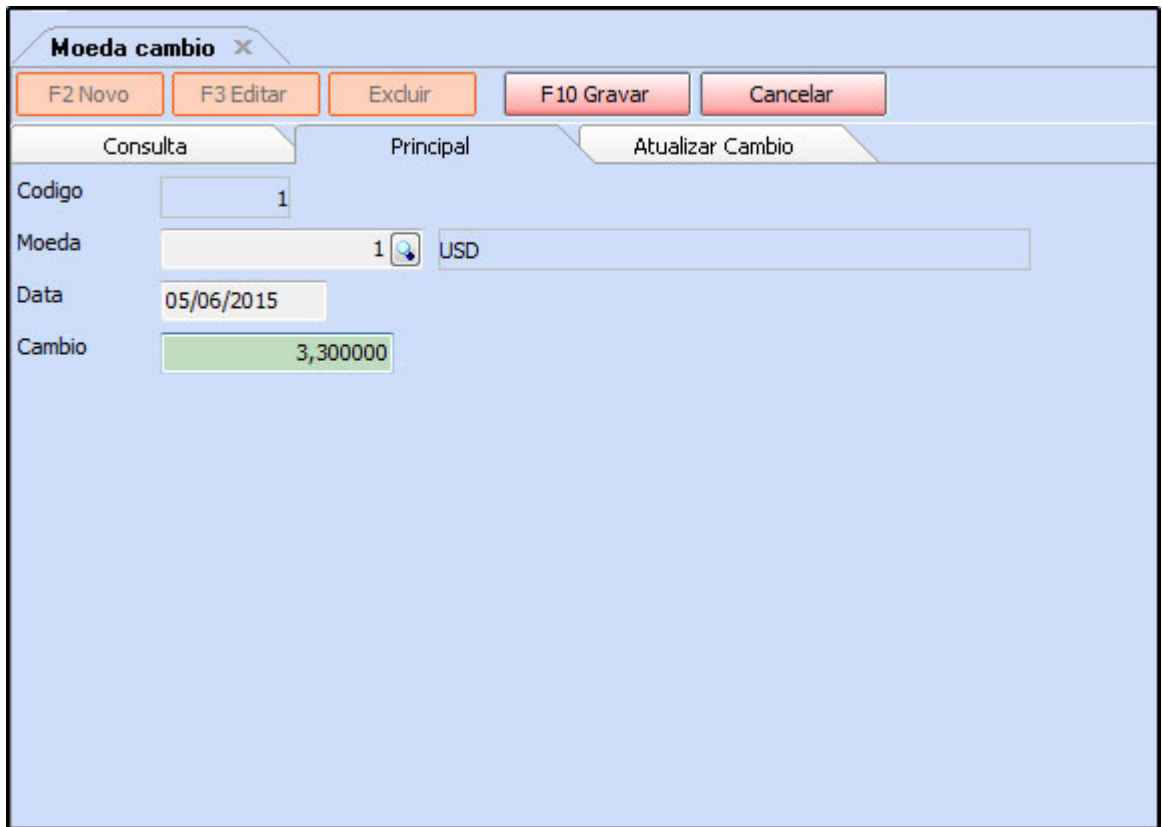

Após acessar a tela preencha os seguintes campos:

*Moeda*: Insira a moeda cadastrada anteriormente;

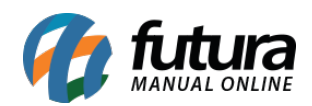

*Data*: Insira a data em que o valor da moeda foi alterado;

*Câmbio*: Preencha o valor de câmbio atual referente a esta moeda.

Após esse procedimento clique em *F10 Gravar* e o sistema irá perguntar se deseja atualizar a tabela de preço.

Ao clicar em **Sim** o sistema vai abrir a aba **Atualizar Câmbio**:

Ao acessar a aba é necessário preencher:

*Tipo:* Selecione qual sera o tipo de atualização por *Tabela Base* ou *Último Valor de Compra;*

*Câmbio:* Insira o valor de câmbio que será usado como base para atualizar as tabelas**;**

*Tabela Base:* Insira a tabela de preço que será usada como base para poder atualizar a outra determinada tabela, como por exemplo: tabela com os valores de venda em R\$.

*Tabela a atualizar:* Insira a tabela de preço que terá os seus valores alterados de acordo com o câmbio informado e a tabela base que foi inserida.

*Marca:* Para filtrar a atualização de produtos específicos, pode-se indicar a marca do produto neste campo;

*Grupo e Subgrupos:* Também é possível definir os produtos através do grupo e subgrupo, basta preencher estes campos.

*Fornecedor:* Caso necessário também é possível inserir o fornecedor respectivo ao produto;

*Altera Ultimo Valor de Compra por:* Caso a opção *Tipo* estiver como *Ultimo Valor de Compra*, este campo ficará habilitado para selecionar se deseja atualizar por *Lucro* ou *Valor*.

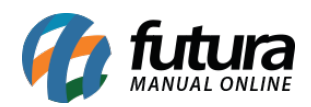

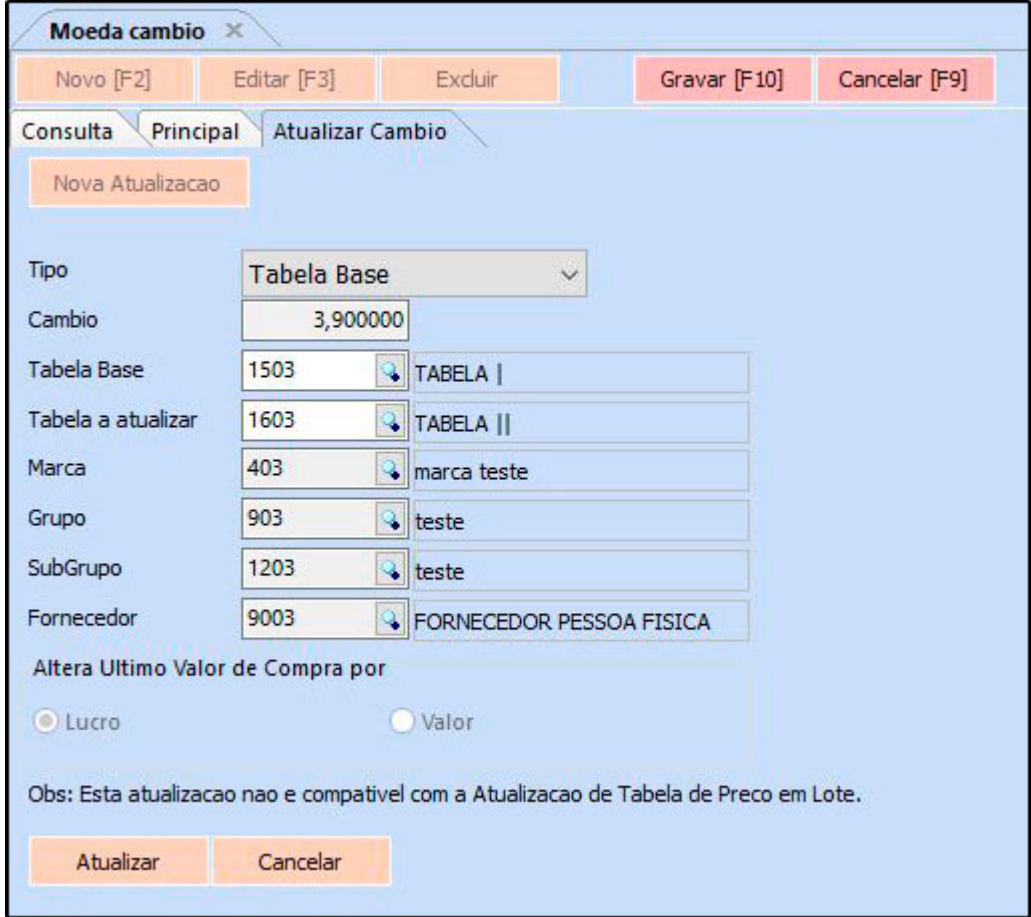

Após indicar as tabelas clique em *Atualizar* e o sistema vai atualizar os valores da tabela de preço escolhida em seus determinados produtos.

Vale lembrar que no cadastro das tabelas a moeda precisa estar indicada, conforme mostra a imagem abaixo:

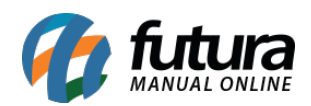

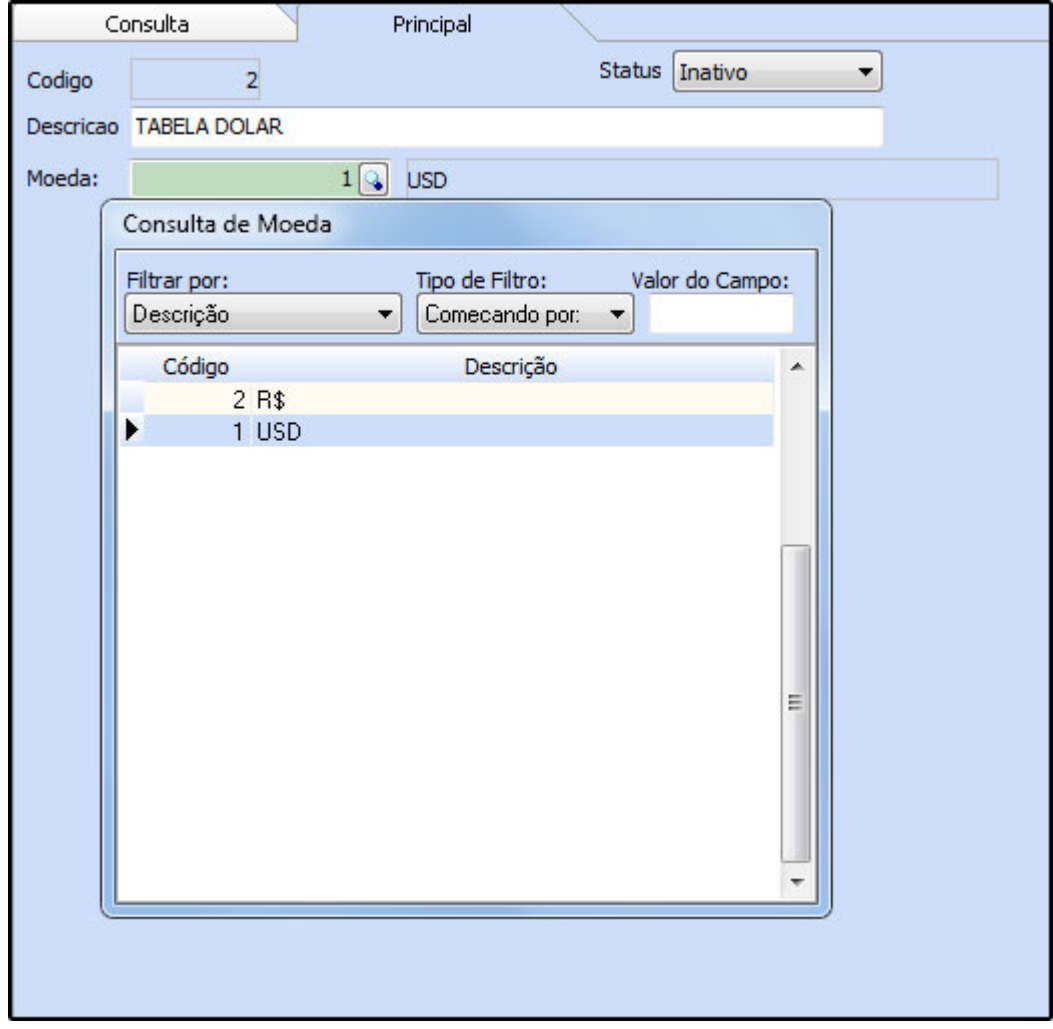